# **mal Documentation**

*Release 0.3.2*

**Manoel Vilela**

**Sep 13, 2018**

### Contents:

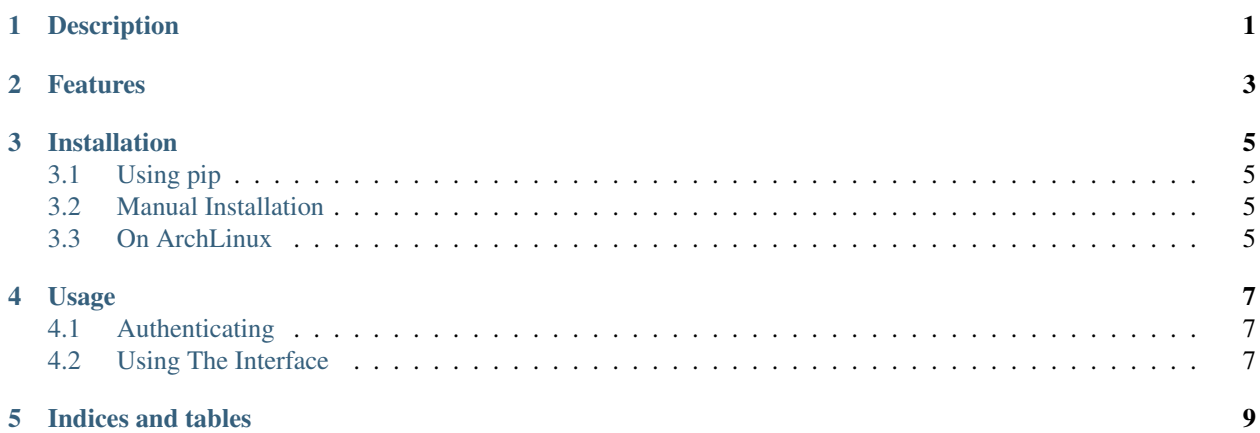

### Description

<span id="page-4-0"></span>mal is a command-line client for [MyAnimeList.net](http://myanimelist.net/) which uses the official [API.](http://myanimelist.net/modules.php?go=api) It should remain functional indefinitely (unlike web-scraping alternatives). It is currently in alpha development so new ideas are welcome! This project is inspired from [mal.](https://github.com/pushrax/mal)

#### Features

- <span id="page-6-0"></span>• Searching your anime list
- Fetch your anime list
- List animes in certain status (e.g. watching)
- Increment or decrement episodes seen of animes

And more are currently being developed!

#### Installation

### <span id="page-8-1"></span><span id="page-8-0"></span>**3.1 Using pip**

From the command line run:

sudo pip install mal

#### <span id="page-8-2"></span>**3.2 Manual Installation**

Clone this project and run inside it:

sudo python setup.py install

Or alternatively using make:

sudo make install

#### <span id="page-8-3"></span>**3.3 On ArchLinux**

If you're using the archlinux distro this project has been packaged and uploaded to the AUR as [python-mal-git.](https://aur.archlinux.org/packages/python-mal-git)

You can install it using an AUR wrappers like yaourt or pacaur which will be much simpler.

Using yaourt:

yaourt -S python-mal-git

Using pacaur:

pacaur -y python-mal-git

#### Or do it manually:

```
wget https://aur.archlinux.org/cgit/aur.git/snapshot/python-mal-git.tar.gz
tar xvzf python-mal-git.tar.gz
cd python-mal-git/
makepkg -si
```
Notice that before using this method all dependencies should be installed.

#### Usage

#### <span id="page-10-1"></span><span id="page-10-0"></span>**4.1 Authenticating**

The program needs your credentials to access your list. In the first call to any valid command the program will ask for your username and password and save it in **plain text** in the default path (on linux  $\sim$ /.config/mal/ myanimelist.ini).

The file will be save in the following format:

```
[mal]
username = your_username
password = your_password
```
After authenticating you can start using the program.

#### <span id="page-10-2"></span>**4.2 Using The Interface**

When mal is executed without any arguments the help message is displayed:

```
usage: mal [-h]
          {search, increase, inc, decrease, dec, login, list, config, download, watch}
          ...
MyAnimeList command line client.
positional arguments:
  {search,increase,inc,decrease,dec,login,list,config,download,watch}
                      commands
   search search an anime
   increase (inc) increase anime's watched episodes by one
   decrease (dec) decrease anime's watched episodes by one
   login save login credentials
```
(continues on next page)

(continued from previous page)

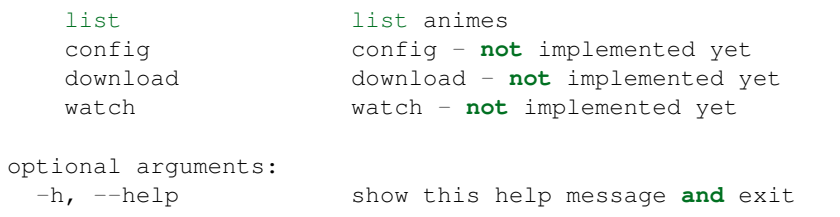

You can also use the  $-h$  or  $-\text{help}$  options on mall or any of its subcommands to see specific help message.

Indices and tables

- <span id="page-12-0"></span>• genindex
- modindex
- search